# **Datenanlieferung Anleitung und Tipps**

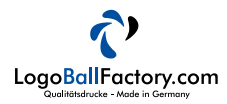

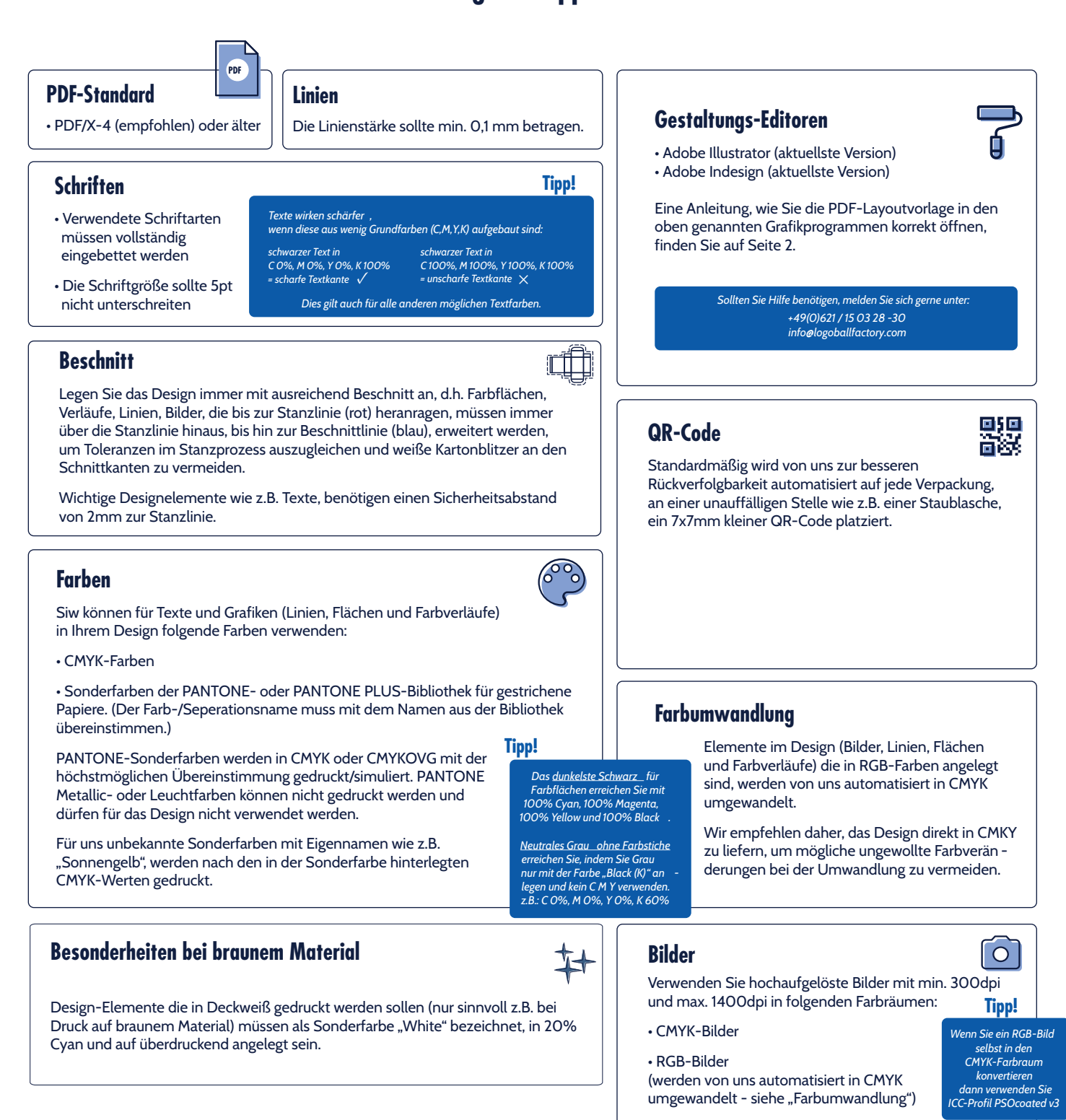

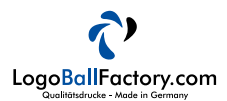

# **Layoutvorlage - Was ist was?**

In unserer Layoutvorlagen finden Sie verschiedene Linienfarben mit verschiedenen Bedeutungen:

Ihr Design sollte immer bis zur Beschnittzugabe reichen um weiße Kartonblitzer zu vermeiden.

Zur Rückverfolgbarkeit wird automatisiert nach dem Bestelleingang ein 7x7mm kleiner QR-Code platziert. Dieser wird bei der fertigen Verpackung nicht mehr zu sehen sein.

Halten Sie mit Texten einen Sicherheitsabstand von 2mm zu Schneid- und Rilllinien ein.

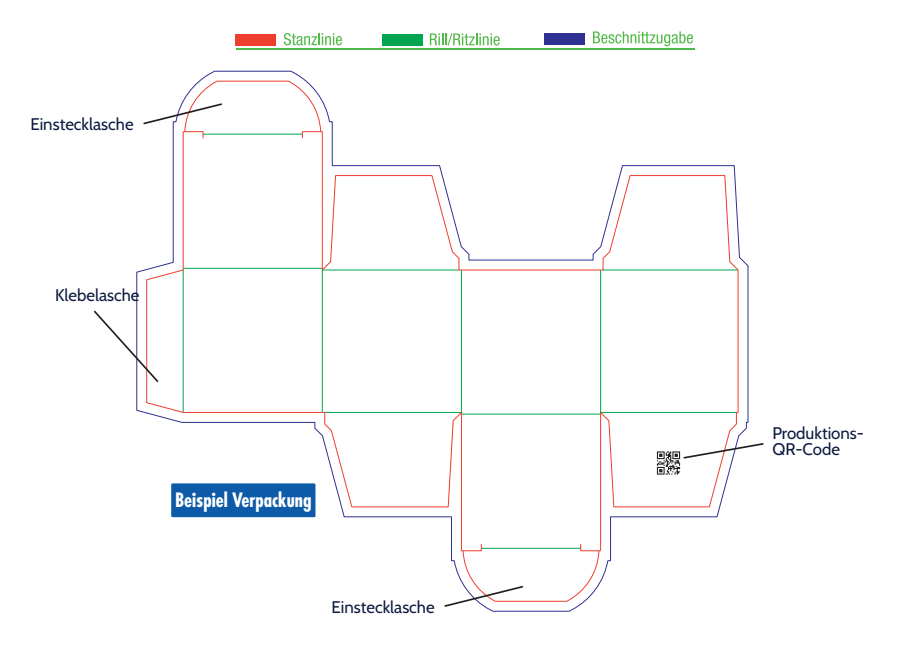

### Layoutvorlage öffnen

#### *Öffnen mit Illustrator:*

Öffnen Sie das PDF vorzugsweise mit der neuesten Version von Adobe Illustrator.

#### *Öffnen mit Indesign:*

- Erstellen Sie ein neues Dokument mit dem selben Seitenformat wie das unserer Layoutvorlage.

- Platzieren Sie die Layoutvorlage in Orginal größe zentriert auf der Dokumentenseite.

## **Wichtig zu wissen!**

Die Dokumentengröße Ihres Druck-PDFs muss zwingend dieselbe Größe wie die Layoutvorlage haben. *Beispiel: Ihre von uns bereitgestellte Layoutvorlage hat eine Dokumenten-Seitengröße (Breite x Höhe) von 208,5 x 276 mm. Damit muss Ihr finales Druck PDF ebenso mit 208,5 x 276 mm angelegt werden.* 

### **Gestaltung - auf was muss geachtet werden?**

#### **Wichtig zu wissen!**

- Verändern oder skalieren Sie NICHT die Stanzkontur oder die Dokumentengröße.
- Verschieben Sie die Stanzkontur NICHT in ihrer Position und drehen Sie sie auf KEINEN FALL ab.
- Wir benötigen KEINE zusätzlichen Marken wie z.B. Schnittmarken o.ä. Wir definieren den Schnitt der Verpackung über die von uns vorgegebene und unbedingt einzuhaltende Positionierung der Stanze auf der PDF-Seite.

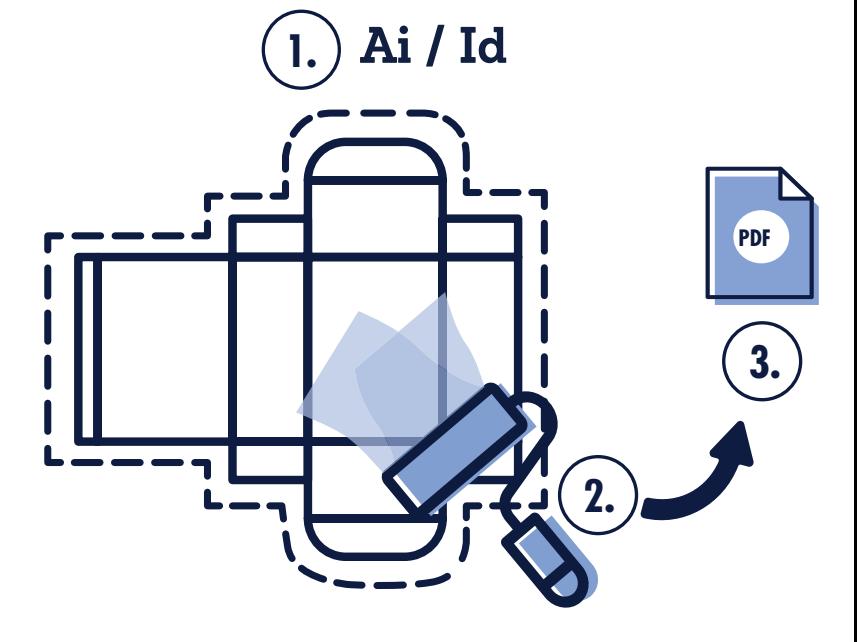

Ust-Ident-Nr.: DE355603929 Steuer-Nr.: 2767503807